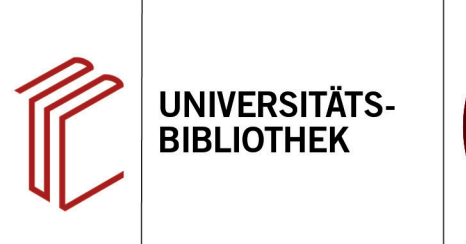

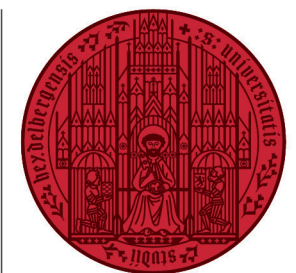

**UNIVERSITÄT** 

**HEIDELBERG ZUKUNFT SEIT 1386** 

# **Handout zur Datenbank: Sociological Abstracts**

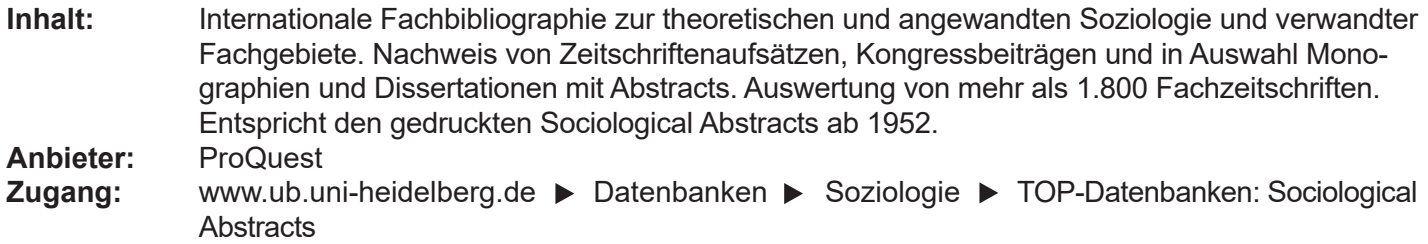

#### **Suchbeispiel: Integration von Migranten in den USA und Deutschland – ein Vergleich**

#### **1. Standardsuche mit Ergebnisanzeige**

- 1. Die **Standardsuche** bietet eine Eingabezeile, in der die Begriffe mit dem Operator "UND" verknüpft werden. Die Suchbegriffe sollten in Englisch eingegegeben werden.
- 2. In der Trefferanzeige kann u.a. geprüft werden, ob der Titel in der UB Heidelberg verfügbar ist.
- 3. Es können Titel ausgewählt und per E-Mail verschickt, ausgedruckt oder in ein Literaturverwaltungsprogramm übernommen werden. Zudem können die Titel einzeln in verschiedenen Zitierstilen dargestellt werden. Die Angaben sollten aber immer noch einmal auf ihre Richtigkeit geprüft werden.
- 4. Links können die Treffer anhand verschiedener Kriterien weiter eingeschränkt und nach Relevanz oder Jahreszahl sortiert werden.

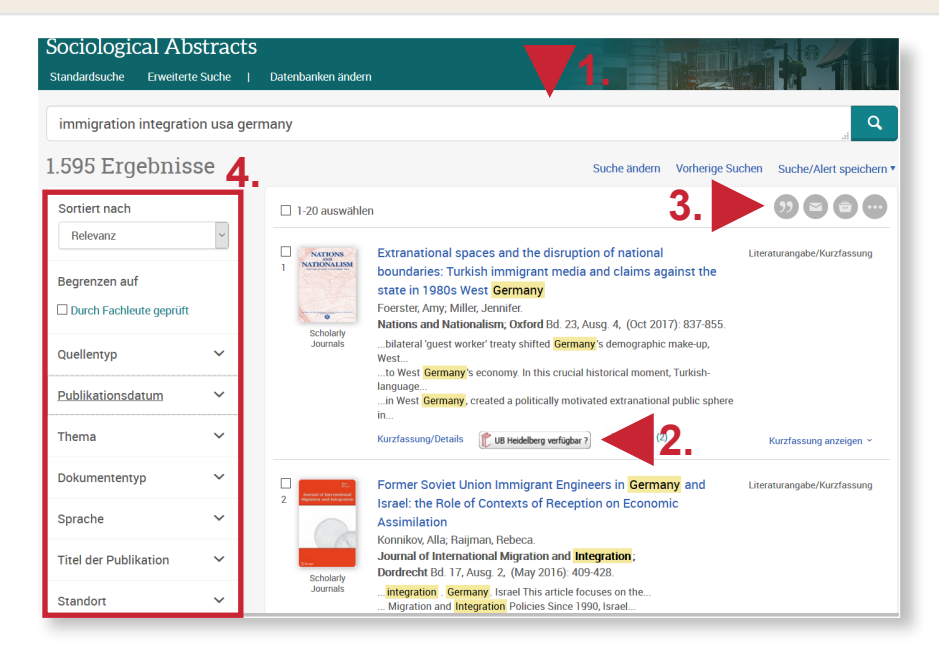

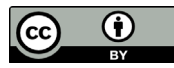

### **2. Erweiterte Suche**

- 1. Die **Erweiterte Suche** bietet mehrere Eingabefelder, die durch die Booleschen Operatoren "AND", "OR" und "NOT" miteinander verbunden werden können.
- 2. Zudem kann für jeden Begriff eine eigene Kategorie (bspw. Thema, Autor, Titel) ausgewählt werden, in der gesucht werden soll.
- 3. Auch eine weitere Einschränkung der Suche über Quellen- und Dokumenttyp sowie Sprache kann vorgenommen werden.

## **3. Schlagwortsuche**

Schlagwörter kann man entweder ermitteln, indem man einen beliebigen geeigneten Treffer aufruft und das Schlagwort anklickt bzw. links den Reiter **Thema**  öffnet, oder indem man über die Erweiterte Suche nach Schlagwörtern sucht ("Schlagwörter (alle) nachschlagen").

Wir wählen das erste Vorgehen, geben nacheinander "integration", "immigration", "united states of america" und "germany" in der **Freitextsuche der Erweiterten Suche** (Suchfeld: alle Felder) ein und klicken dann jeweils das passende Schlagwort an. Anschließend verbinden wir die jeweiligen Suchergebnisse mit Hilfe des Suchverlaufs.

#### Erweiterte Suche Befehlszeile Thesaurus Feldcodes Suchtipps **1.** Alle Felde integration Alle Felde  $\backsim$ **ANF** immigration Alle Felder außer Volltext - NOET Alle Themen und Indexierung - SU AND  $\ddot{\phantom{0}}$ united states of america **Identifikator (Ceblüggelwert)** — IE  $\overline{\mathbf{v}}$ **AND** germany  $Person - PER$ O Zeile hinzufügen **O** Zeile entfernen Standort - LOC Unternehmen/Organisation - ORG Begrenzen auf: □ Durch Fachleute geprüft ●  $\Delta$ utor —  $\Delta$ U Kurzfassung - AB Publikationsdatum: **Alle Dater**  $\overline{\phantom{0}}$ Titel der Publikation - PUB **2.** Tital doe Dokumente - TI **3.Weitere Optionen** Herausgeber - PB  $ISSN - ISSN$ Ouellentyp: Dokumententyp:  $\lambda$ Ressourcenspeicherort - RL  $\Box$  Alle auswählen Alle auswählen Verlagsort - PBLOC  $\Box$  Andere Quellen  $\Box$  Allgemeine Informationen Zugehörigkeit des Autors - Al  $\hat{ }$  $\hat{ }$  $\Box$  Arbeitspapiere □ Anleitungen/Leitfaden  $\Box$  Arabisch  $\Box$  Bücher Arbeitspapier/Vordruck  $\Box$  Baskisch □ Dissertationen & Abschlussarbeiten  $\Box$  Artikel  $\Box$  Rosnisch  $\overline{\Box}$  Eachmagazine  $\Box$  Audio-/Videoclin  $\Box$  Bulgarisch  $\Box$  Chinesisch  $\overline{\Box}$  Magazine  $\Box$  Belletristik  $\Box$  Tagungsberichte  $\Box$  Bericht  $\Box$  Dänisch

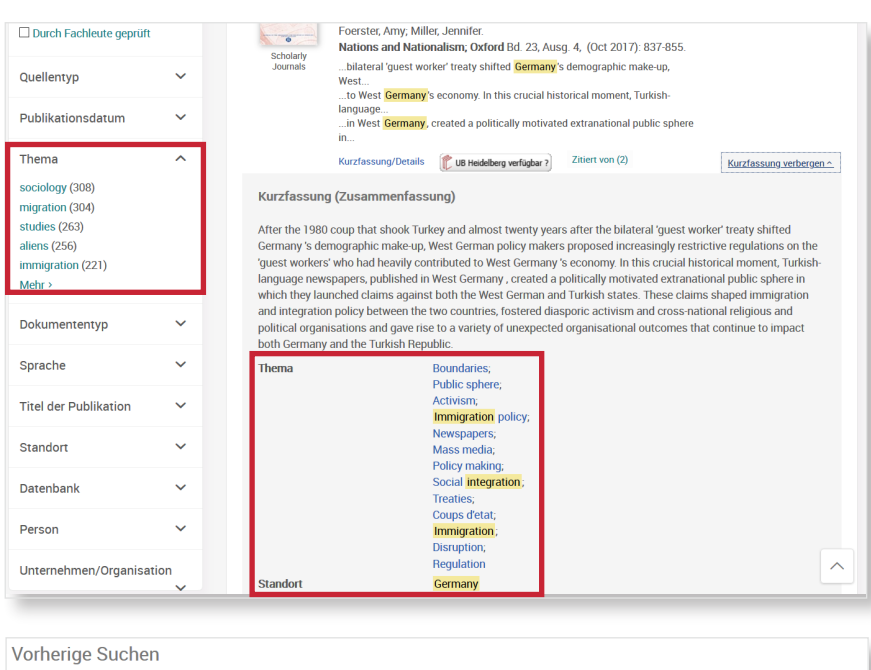

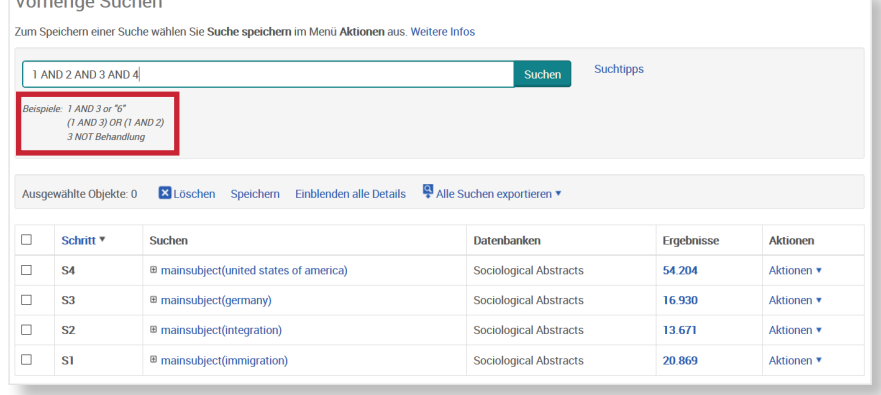

#### **Suchtipps zusammengefasst**

- **zu viel gefunden?** Eingrenzungsmöglichkeiten der **Erweiterten Suche** nutzen.
- zu wenig gefunden? Allgemeinere Suchbegriffe verwenden. Über "Alle Felder" suchen. Trunkierung mit \* (ersetzt mehrere alphanumerische Zeichen) und ? (ersetzt genau ein alphanumerisches Zeichen) anwenden.
- **thematische Suche:** In der Erweiterten Suche über "Thema nachschlagen" Schlagwörter ermitteln.